## *<http://www.tpcug.org>*

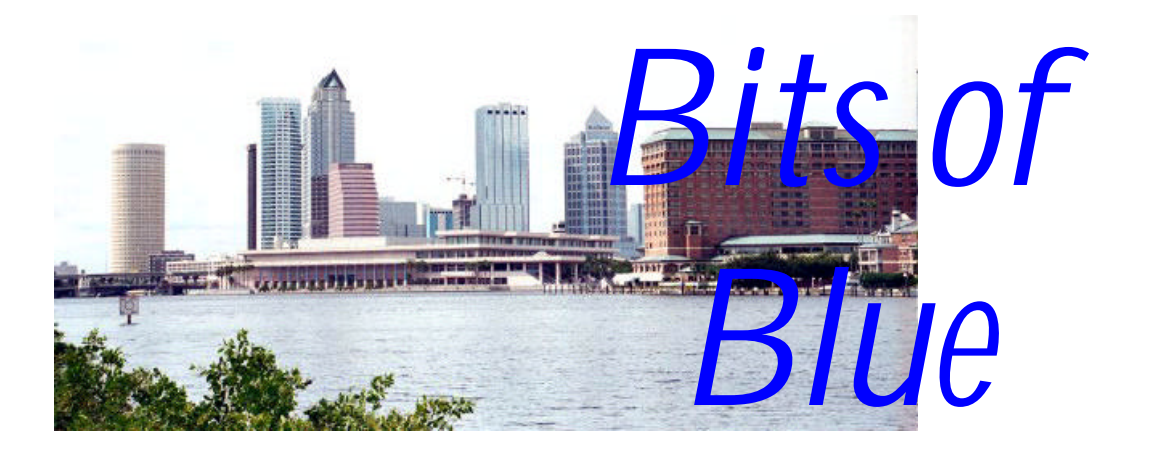

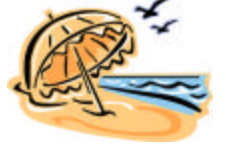

**June in Tampa**

A Monthly Publication of the Tampa PC Users Group, Inc.

 $Vol. 18 No. 6$  June 2005

# **Meeting**

# **Serre Murphy Net Fulfillment Technologies**

**Wednesday, June 8, 2005 6:30 PM Art Pepin Hospitality Room Pepin Distributing Co. 6401 N 54th St Tampa, Florida**

#### **INSIDE THIS ISSUE**

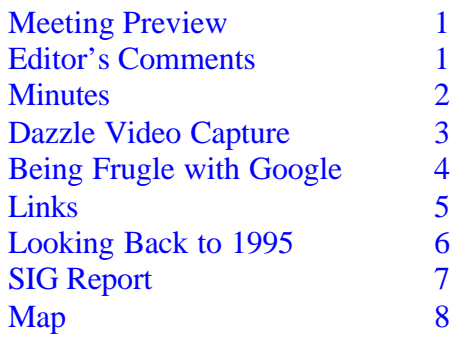

**Meeting Preview:** Serre Murphy from Net Fulfillment Technologies will tells us about creating web sites. We will also have the usual half-hour Windows SIG.

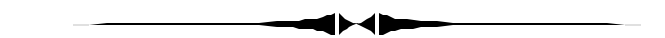

## **Editor's Comments**

*By William LaMartin, Editor, Tampa PC Users Group* [lamartin@tampabay.rr.com](mailto:lamartin@tampabay.rr.com)

I was promised a couple of articles for this month's newsletter, and one was actually delivered thanks to Jenny Lind Olin. I think the other one will be here for a later newsletter. So I am going to still have to write a bit myself this month. It won't be more detail about Adobe GoLive, which I wrote briefly about last month, since I didn't find time to look further into it. Instead, I will cover a USB video capture device and its accompanying software.

We should thank Doug Mullis for handling the job of securing speakers for us. It is good to have new people taking up such roles in the group. And we certainly need to thank Bob LaFave for helping Doug by contacting the Microsoft people who gave last month's presentation.  $\blacklozenge$ 

#### \* \* OFFICERS \* \* **President:** Kevan Sheridan (president@tpcug.org) 988-6480<br> **Vice President:** John Witmer (JWITMER@Pepindist.com) 949-8007 Vice President : John Witmer (JWITMER@Pepindist.com) **Treasurer:** Mike Hodges (mphs@aol.com) 962-2114<br> **Secretary:** Doug Mullis (dmullis@tampabay rr com) 934-9343 Secretary: Doug Mullis (dmullis@tampabay.rr.com)

**Member at Large:** Mary Sheridan (mcpease@mindspring.com) 988-6480

#### APPOINTED ( Volunteers)

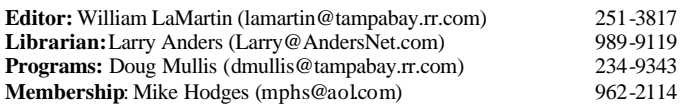

#### **Home Page** <http://www.tpcug.org>

Bits of Blue is published by the Tampa PC Users Group, Inc., a State of Florida registered non-profit corporation, to provide educational information about personal computer systems to its members. Our mailing address is P. O. Box 3492, Tampa, FL 33601-3492.

However, for business concerning this newsletter, Bits of Blue, please contact the Editor, William LaMartin, at 821 S. Boulevard, Tampa, FL 33606- 2904; 813-251-3817; lamartin@tampabay.rr.com.

Technical information found in this publication is not necessarily compatible with your hardware and software; plus other errors or misprints could occur from time to time. Therefore, the use of programs, commands, functions or anything of a technical nature appearing in this publication will be at your own risk.

#### **RENEWING YOUR MEMBERSHIP?** WE CERTAINLY HOPE YOU WILL

 MAIL YOUR CHECK AND ANY ADDRESS OR NAME CHANGES TO:

> TAMPA PC USERS GROUP PO BOX 3492 TAMPA, FL 33601-3492

\$25 Individual \$35 Family  $$60$  Corporate = 3 employees  $+ $20$  each add'l employee

**Go to our web site <http://www.tpcug.org> and click on the Join link to fill in an online membership application**

**Check the address label for your renewal month**

## Friends of the User Group

*We acknowledge the following for their support*

Marshall & Stevens Pepin Distributing Co.

## **Minutes of the May Meeting**

*By Doug Mullis, Secretary, Tampa PC Users Group* [dmullis@tampabay.rr.com](mailto:dmullis@tampabay.rr.com)

We skipped the usual SIG portion of our meeting due to Microsoft being our presenter for the evening. Pepin turned on the beer taps and our guests brought the pizza. A meeting not soon to be forgotten! John Witmer, our Vice President, served as Sgt-at-Arms to make sure no one over-indulged. Actually John pulled double duty and conducted the meeting as our President, Kevan Sheridan, was without a speaking voice.

Mr. Jerry Harris was introduced as a visitor. We hope Jerry will be back. William LaMartin asked members to please submit articles for the newsletter. None has been received in some time. Certainly things are happening out there that our members would like to read about. Please make the Editor's job easier by sending articles.

Our much-missed treasurer, Mike Hodges, was present and plans to be at our meetings until fall classes resume. John Witmer introduced the group officers. Doug Mullis asked that members wear their name tags at the meetings to help him put faces to names.

Normal business being concluded, John Witmer introduced the Microsoft representatives, Greg Boyd and Blain Barton. A little later in the evening, Russ Fustino from Microsoft also joined us.

Topics focused on Internet security and new software coming out in the next couple of months. Business Contact Manager, Version II will be available in June. Security cannot be overemphasized, as there are lots of nasty things out there. It is hoped everyone has Service Pack 2 installed by now on XP. Updates are released the second Tuesday of each month. SP 2 has a removal tool for malicious software that scans your computer every time you download updates.

A good firewall and anti-spy ware are also important to protect your PC. Without anti-spy ware, your computer

*(Minutes……….Continued on page 4)*

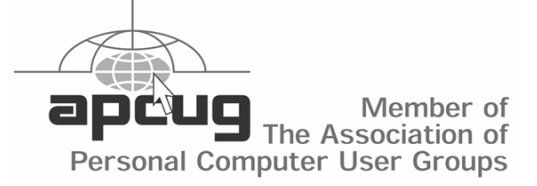

# **Dazzle DVC 90 and Pinnacle Studio QuickStart**

*By William LaMartin, Editor, Tampa PC Users Group* [lamartin@tampabay.rr.com](mailto:lamartin@tampabay.rr.com)

The Dazzle DVC 90 is a USB 2.0 Video capture device. It imports video from an analog source (camcorder, VCR, DVD or TV). To additionally import from a digital source (and have the video encoding done by hardware instead of software), you need to spend more and purchase the DVC 150. The accompanying software that allows you to turn your captured video into a "movie" is Pinnacle's Studio QuickStart, a scaled-back version of their Studio Version 9.

Creating a "movie" is a three step process: Capturing, Editing and Generating the Movie. I will only describe using an analog source, since I do not have a digital source or the digital capture hardware.

To capture, you select the Dazzle DVC as the source, select the capture quality, frame aspect ratio (4:3 or wide screen) and the name of the file to which the capture is saved. You may also indicate how frequently a thumbnail of the current scene is created and added to the ever growing filmstrip of such thumbnails. If you choose automatic scene detection, the software will create a new thumbnail whenever it detects a change in scene. In my first project, described below, I found that the automatic scene detection produced very few such thumbnails, so I switched to having thumbnails created at intervals of every five seconds. If I had desired I could have set it to create a new scene thumbnail whenever I clicked the mouse. Once all settings are made, you start the source running and click the capture button of the software.

One other setting that I did not mention allows you to view a preview screen of the actual video as it is being captured. The recommendation is not to do this, since it may interfere with the capture, so that was my choice. And having a thumbnail created every five seconds lets you know very well what is happening.

When you have captured your video material, it is then time to edit it. This is where all those thumbnails come in. In editing mode, you have the thumbnails laid out in the video scenes section of the Album window in the top half of the screen and in the story board below that in the bottom part of the screen called the Movie Window. To

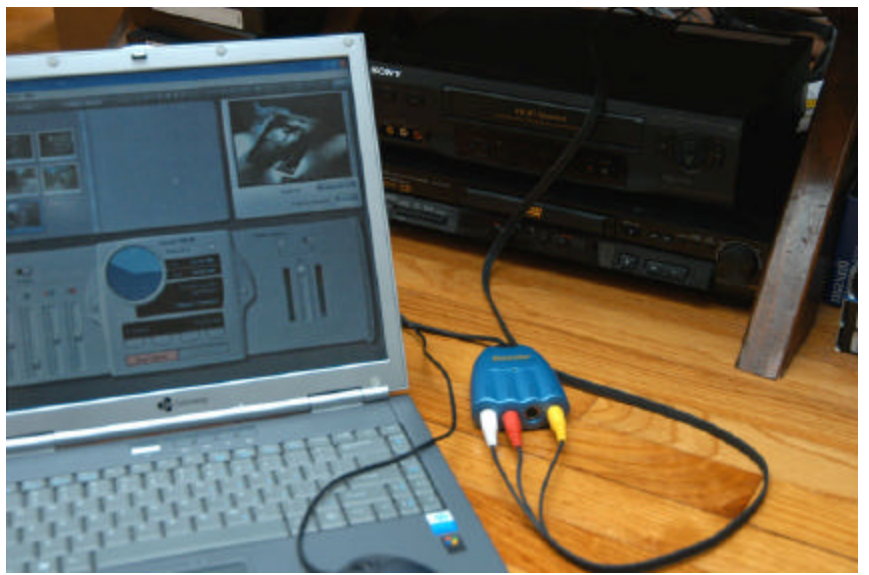

include any scene in the final movie, you simply drag a copy of the scene from the top window to the bottom story board. If all you want is to make a movie of everything you captured with no modifications, you would simply drag all the scenes to the bottom and then go the final step of generating the movie.

Since my project was to port two 21-minute videos professionally created for our neighborhood to the neighborhood web site, I wanted to break each into either three or four separate parts and then save them as Windows Media Player files that could then be streamed to the site visitor's browser. File size was the reason for breaking each video up into several parts: I didn't want the files to be much more than 10 MB each. As it turned out, one video broke down into four wmv files totaling 39 MB and the other video was broken down into three wmv files totaling 34.5 MB.

To create one of the short video segments, I selected the collection of thumbnails that contained the portion of the video that I wanted. I could then view this in the preview screen, with my primary concern being to start it and stop it exactly where that should occur. To do this, I switched the view of the bottom half of the screen from story board to time-line view. To get the exact ending of this segment of the video, I started it a little before the end, and, while viewing it in the preview window, noted the exact time that it ended. I then split that five-second long scene there and deleted the remaining portion of it. Similarly I got the exact starting point.

Once I had the collection of scenes that I wanted, I moved on to the generation of the movie and chose to create a file that could be streamed from the Internet and viewed with

Windows Media Player. The program then works away for some time and produces the file in wmv format. Other output formats are rm, Real Video for the web and avi and mpeg for playing on computers. You may also save it to a CD as DVC, or to a DVD in the DVD format.

In the above, I added nothing to the video. I simply captured it and then used the software to turn it into Windows Media files that could be viewed on the Internet. They were also sized so as not to take up excessive bandwidth, with a screen size of 320 x 240. If I had been capturing and editing a home video or collection of such videos, I would probably have wanted to add background sound clips, transitions between scenes and titles. All of this is possible with the software and the included transitions. For sounds, some effects are included, or you may use your own sound files. You may also include still images. In addition to the included transitions, you may purchase additional ones. For my next project, I will see if I can use all these features.

InstantDVD Recorder software that allows you to capture video and write it to a DVD as it is being captured was also included, but I chose not to install it. It is something I am not at this time interested in, and the requirements for the computer involved  $-2.2$  GHz Pentium  $4 - ex$ ceeded my laptop's capabilities.

To see the videos I captured, go to

[http://www.oldhydeparkfl.org,](http://www.oldhydeparkfl.org) click the HPPI button and then the Hyde Park History link. Pinnacle systems is found at [http://www.pinnaclesys.com.](http://www.pinnaclesys.com)  $\blacklozenge$ 

I>I

#### *(Minutes……….Continued from page 2)*

will run slower and slower as spy ware accumulates. You can install multiple anti-spy ware tools, as one will catch things another misses; however, multiple firewalls will conflict with each other. Microsoft offers a free anti-spy ware, or you can also get Ad-aware or Spybot. Microsoft is also coming out with a new anti-virus.

Greg Boyd demonstrated some small business software, such as Business Contact Manager. Russ Fustino distributed a DVD entitled *MSDN Events DVD-ROM* and indicated he was available to make presentations to user groups and even SIG's. Greg is moving on to a new assignment, so we may not see him for a while.

*(Minutes……….Continued on page 7)*

## **Being Frugal with Google**

#### *By Jenny Lind Olin, Tampa PC Users Group* jlolin@tampabay.rr.com

Do you know all there is to know about the world's #1 search engine? Probably not! However, of the people questioned in a recent survey, 92% said they knew and understood the capabilities of all the search engines. Which group are you in?

Did you know you can enter your telephone number, and your name and address will be the result or whatever is in the phone book directory? Try it. Interesting? Cell phone number--not yet!

On Friday, May 5th, I attended a presentation given by Golden Compass, Inc., [http://www.Goldencompass.com,](http://www.Goldencompass.com)  titled "Hidden Google Treasurers of the Internet" at the University of South Florida Learning in Retirement (LIR) Lunch and Learn. They listed eight hints of more effective use of Google in the home and/or office. They were:

#### **1. Quotations / Everybody Knows Bartlett was Right!**

Use quotation marks around phrases that belong together. For example, to search for Jenny Lind and not get every Jenny and every Lind but only "Jenny Lind" you use quotation marks. Swedish Nightingale or Baby Furniture? You will find this hint important when doing searches other than just search engines. This is not the best example, but I still reduced the number of choices by 80% when I used quotation marks.

Results 1 - 10 of about 751,000 for Jenny Lind [definition]. (0.11 seconds) Results 1 - 10 of about 149,000 for "Jenny Lind" [definition]. (0.35 seconds)

#### **2. Google Tabs / Everybody knows about Google Tabs**

Right above the Google search box you will find the Google Tabs: Web Images Groups News Froogle Local

If you just want a photo of Anna Kournikova, be sure to use the "Images" Tab on Google. If you just want the latest news stories on Anna use the "News" Tab.

Froogle is the shoppers tab: **Results 1 - 10 of about 98,600 for Replacement Cover Canvas for Directors**  *(Google……….Continued on page 5)*

#### *(Google……….Continued from page 4)*

**Chair. (0.22 seconds)** This is what I wanted: Replacement Cover Canvas for Directors Chair (ROUND STICK)

#### **3. Preferences / Have it Your Way – Sit, Speak, Roll Over**

Click the Preferences tab to make Google behave – or misbehave! Get your results in English or Chinese, or maybe your "other" language is Pig Latin. If you have children using the computer or you are just prudish, you can use strict filtering to filter both explicit text and explicit images. You can also choose to not filter your search results.

#### **4. Alerts / All the News that's Fit To Get**

Click the "More" tab to go to "Alerts" under "Google Services." Create a Google Alert. Select HTML or text emails. Select the type and how often you want to receive the alerts.

#### **5. New Meaning to Modern Math / It's A Bird, It's a Plane, It's a Calculator!**

No need for a disguise, Google is Super (number) man. Now you can help your third grader with math homework.

Try this equation:  $8 * 4789 =$ Did you get 38312?

These sample queries demonstrate the utility and power of this new feature:

 $5+2*2$ 

*(Google……….Continued on page 7)*

**Internet Picture of the Month**

## **Billy Bowlegs in his Cornfield 1919**

This photo is from the Florida on Florida section of the site [http://www.flelibrary.org/.](http://www.flelibrary.org/)

Billy Bowlegs III, a descendent of his famous Seminole ancestor of the same name was photographed by John Kunkel Small on the Indian Prairie west of Lake Okeechobee, FL in 1919.

#### **June's Interesting World Wide Web Locations**

Tampa PC Users Group (That's us) <http://www.tpcug.org/> Net Fulfillment Technologies (presenter) <http://www.nfti.net/> Automatic CS Paper Generator <http://pdos.csail.mit.edu/scigen/> Reclaiming the Everglades 1884 - 1834 <http://everglades.fiu.edu/reclaim/>

Brooklyn Daily Eagle Online (1841-1902) <http://www.brooklynpubliclibrary.org/eagle/>

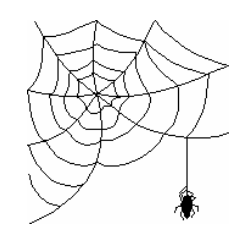

**Some of these links will join the many already on the Links page at our web site, where you need only click on the name.**

From the June 1995 *Bits of Blue* newsletter

SECRETARY'S REPORT TPCUG MEETING 5/10/95, 6 PM Minutes and Comments by Brace Register, Secretary

Many of our members and visitors enjoyed the TPCUG Bargain Table. The efforts of the donors and purchasers are much appreciated by all the members The President thanked all for contributions of items and contributions from your purchases. He stated that we might do the TPCUG BARGAIN TABLE again in December 1995.

After considerable and adequate time, President Bruneau called the meeting to order. Comments and information were given regarding SIGs, vendors and miscellaneous. Several comments and questions were raised and answered. Harvey asked for comments from those who have downloaded BITS OF BLUE. (FYI: You must have Windows and download Adobe Acrobat Reader to download the BITS OF BLUE. The April issue contained 300 KB. First, you download the reader, then use it to download the BITS OF BLUE Newsletter.)

The JUNE MEETING TPCUG will be back at our regular meeting place, the HCC Auditorium - Ybor Room.

SIGS: MICROSOFT ACCESS: June 15 (3rd Thursday), 1995, 6 PM, promptly, at 3903 Northdale Boulevard, northeast corner of Mapledale and Northdale Boulevards. One or two may be squeezed in due to limited seating. Be there at door at 6 PM, a few minutes before 6 PM is better. A Security Officer must permit entrance at the rear entrance of the building. Sign up early. Use Bulletin Board. Meeting is the 3rd Tuesday of each month. Instructors and SIG leaders are superb!

OS/2: (Always 4th Tuesday of Month) Contact John Lucas for time, place and openings/sign-up. (Read the SIG information page.)

INTERNET: June 6, 1995, 6 PM Contact Charles Howe. Seats are available. You can use BBS to sign up. Promptness is required because security at Reflectone is tight and required. From North Dale Mabry, go west on Waters to TAMPA WEST sign on the south (left) side of the street (if you pass Anderson Road, you have gone too far), turn south at TAMPA WEST sign, go one block to dead end, turn right one block and take a "forced" left turn, go south about a half block to north entrance of Reflectone building on left. You must enter north end of the building and be prompt at 6 PM because security will unlock door and escort us to the meeting room. The next, and thereafter, SIG Internet meeting will be the first Tuesday of the Month.

President Bruneau wants your opinion. If you would like to have a particular SIG, let him know your interest. He reads BBS regularly. Send him a message.

The Bulletin Board is easy to use. You cannot mess it up. Try it whether member or non-member of TPCUG. Many have not tried to use the Bulletin Board. Use It, you can't hurt it. Check out the HUMOR Board, also while you are on.

SOFTWARE & HARDWARE: Connie Kincaid has the two day SIGs regarding basics and BBS: Hardware, June 27, 1995, 6:30 PM. Software, July 25, 1995 6:30 PM. Place: Reflectone Building. See SIG Internet above for directions, security, etc. Check with Connie for reservations. If it is filled, ask her about a repeat.

DESKTOP SIG is in the planning stage for August.

EACH ONE SIGN ONE goal in 1995. Harvey reminded us that the goal is for every member to bring at least one new member. Just ask whom you casually meet in places of business. If someone asks you a question while you are browsing the computer store, acquaint them with the benefits of TPCUG. What did your neighbor say when you invited them? You didn't. Well bring them next time on June 14, 1995. Bring a whole carload; they will thank you for being a good neighbor.

Use of the Bulletin Board and a demonstration of Adobe Acrobat were presented. A  $Q \& A$  session was lively and helpful, even for those of us who did not ask questions. We learned also. Kevin Sheridan, SYSOP, showed a tree of files on the RBBS. He noted the new EXPRESS mail file. Over 144 files related to messages are available. He accessed the RBBS so that we could follow the steps on the overhead screen as he walked through the prompts and responses. Mail door is working perfectly, but 255 lines continued to lock up the system. Kevin installed SILVER EXPRESS to solve the problem so that messages of 255 or more can be handled.

Some comments on this and that were given. The RBBS Menu has a different color combination than previously. Al Poole, Asst. SYSOP, has done an excellent job on the system. Kevin walked through BULLETINS Menu. We watched bulletins retrieval. Files have been categorized. You can change your color setting by using Utilities Menu on the RBBS (Bulletin Board main menu). Kevin recommended that we use Z-MODEM Protocol for download. Upload will ask you for that information each time. You can use numbers rather than names of "doors", i.e., TQM door is the 1st. Type in the number of mail conference to turn on that conference. RIPTERM.4 is RIPTERM communication program to download; go to files. RIPTERM iallows the use of a mouse. All uploads on RBBS are scanned for virus before accepting upload. "Express System" explains the RBBS and how it works. When TQM or EXPRESS are packing mail, your screen may look as if nothing is happening but the RBBS is packing the mail. Just wait it out. Downloading messages shows a spinning propeller as it packages messages. Message numbers in series should be separated by a comma or a space in between. Sending a message to (ALL) exposes the messages or questions to everyone. The phone numbers to the Bits of Blue BBS are (813) 239- 3704 and (813) 237-4997. In uploading, give one filename and *(1995……….Continued on page 8)*

# **Special Interest Groups**

#### **Microsoft Access SIG**

This SIG meets the **first Tuesday** of the month at 6:30 PM. The meeting location varies. For information contact William LaMartin at *lamartin@tampabay.rr.com,* or Merle Nicholson at *merlenic@tampabay.rr.com.*

#### **Digital Imaging SIG**

This new SIG meets the **fourth Monday** of the month at Pepin Distributors at 6:30 PM. For information contact Mary Sheridan at *mcpease@mindspring.com*.

#### **Visual Basic for Applications SIG**

This SIG meets the **third Wednesday** of the month at 6:30 PM. The meeting location varies. For information contact William LaMartin at *lamartin@tampabay.rr.com.*

#### **Windows SIG**

This SIG occupies the first 30 minutes of our monthly, regular meeting and is devoted to a general Windows and computing discussion. Kevan Sheridan moderates the discussion.

- $2^2$ 20
- $sqrt(-4)$
- half a cup in teaspoons
- 160 pounds \* 4000 feet in Calories

#### **6. Homonymic homonymically Correct / We take Cache, Credit Cards and …**

Some people still insist on taking "Cache!" Do you ever get those annoying "Page Not Found" messages? Go back, then click on "Cached" to see the page (and as an added bonus – each of your search terms is selected in a different color!) Google takes a snapshot of each page examined as it crawls the web and caches these as a backup in case the original page is unavailable. The "Cached" link will be missing for sites that have not been indexed, as well as for sites whose owners have requested we not cache their content.

#### **7. Specifically Searching / Hack your Way to Google Success**

Mother always told me the importance of a few choice words! Super Searcher: **intitle:"Bilbo Baggins"** will target your results to the web sites that specifically deal with your search term. Super-Dooper Searcher: **intitle:"Stonewall Jackson"site:edu** will not only target you into Stonewall Jackson web pages, but also return only academic results from education sites.

#### **8. Download Free and Easy to Use Software / Google Really is Everywhere!**

*(Google……….Continued from page 5)* Digital photo software that is **FREE** and **Easy to Use**?

Get the New **Picasa 2** enhanced photo editing & organizing features, CD creation and more free at [http://www.picasa.com,](http://www.picasa.com)!

"Google is my rapid-response research assistant. On the run-up to a deadline, I may use it to check the spelling of a foreign name, to acquire an image of a particular piece of military hardware, to find the exact quote of a public figure, check a stat, translate a phrase, or research the background of a particular corporation. It's the Swiss Army knife of information retrieval." – Gary Trudeau

If you found nothing new in this article, click on the **more** tab selection and check out **Google Services**.  $\blacklozenge$ 

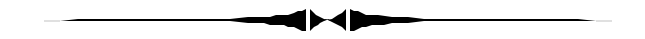

*(Minutes……….Continued from page 4)*

Thank you Microsoft for an informative program and Bob LaFave for making the arrangements. The meeting adjourned about 8:40 pm.  $\blacklozenge$ 

**Tampa PC Users Group, Inc.** P. O. Box 3492 Tampa, FL 33601-3492

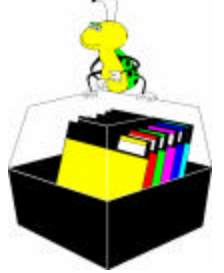

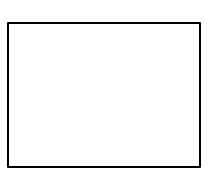

**First Class Mail**

# Member: Your membership is up for renewal Vendor: Your product was reviewed on page \_\_

#### *(1995……….Continued from page 6)*

short description, then go into upload. Harvey has a directory called UPLOAD. He enters files there for upload. (Me too, I'll bet you do or will).

Harvey demonstrated ADOBE ACROBAT ACROREADER 2.0. He demonstrated the download of BITS OF BLUE. He installed categories in a new left hand column. He inserted Quick Tabs. Harvey is making BITS OF BLUE available to TAMPA BAY ONLINE. You can click on anything that shows in blue text and then ZOOM ADOBE ACROBAT ACRO-READER will download other information, e.g., New York Times when you are on the Internet.

Winners of the door prize OS/2 WARP: Ever hear of "COALS TO NEWCASTLE"? John Lucas, OS/ 2 WARP SIG Instructor, won the software. Congratulations, John!

President Bruneau reminded all to return across the street to the HCC Administrative Auditorium for meeting on June 14,1996, 6 PM. Who knows what great door prizes await TPCUG members. Only members are eligible for opportunities of receiving door prizes. Bring a friend. Sign up a new member. Each one sign one. Enjoy the BBS.  $\blacklozenge$ 

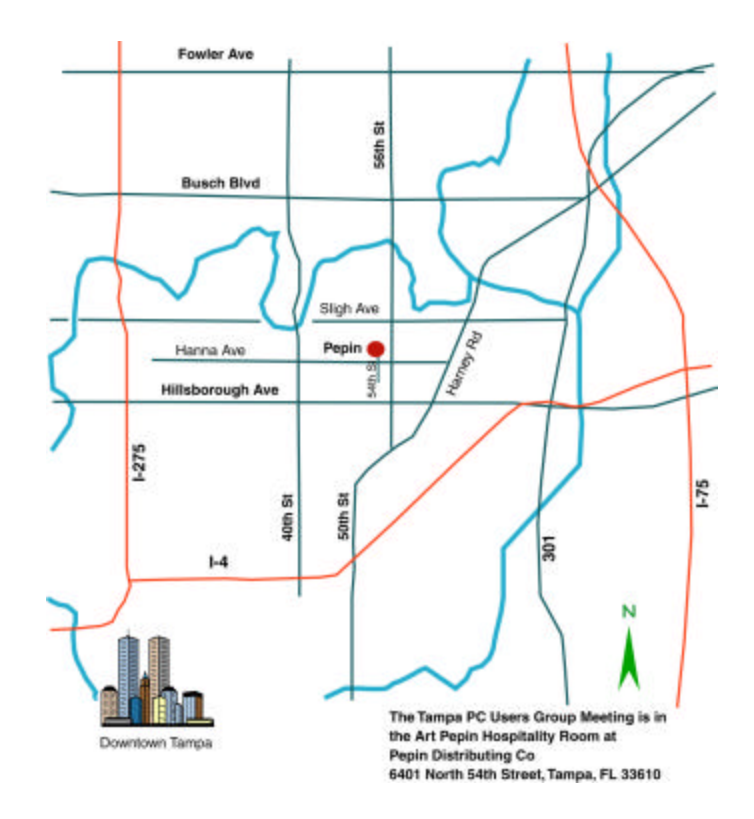